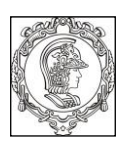

**ESCOLA POLITÉCNICA DA UNIVERSIDADE DE SÃO PAULO Departamento de Engenharia de Sistemas Eletrônicos - PSI - EPUSP**

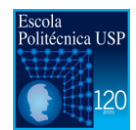

# **PSI 3212 - LABORATÓRIO DE CIRCUITOS ELÉTRICOS**

1º Semestre de 2016

**Experiência 7**

# **Resposta em Frequência de Circuitos RC e RLC GUIA EXPERIMENTAL**

Profs. Walter Jaimes Salcedo, Marcio Lobo, Elisabete Galeazzo e Leopoldo Yoshioda

## **OBJETIVOS:**

Nesta experiência analisaremos a resposta em frequência de quadrupolos constituídos por circuitos passivos RC e RLC e, com o auxílio destes resultados, seremos capazes de discutir a resposta em frequência de um multímetro digital.

## **Lista de materiais**

- Osciloscópio digital (modelo DSO-X 2002A, Agilent)
- Gerador de funções
- Multímetro digital portátil Tektronix TX3
- **•** Resistores  $R = 1$  kΩ e 10kΩ
- Capacitor  $C_p = 100 \text{ nF}$
- Indutor ( $L_s \approx 3.2$  m H e  $R_s \approx 9.2 \Omega$ )
- Planilha Eletrônica

# **1. RESPOSTA EM FREQUÊNCIA DE UM CIRCUITO RC:**

**1.1** Meça, utilizando o medidor RLC, os valores dos componentes indicados na lista de materiais. Anote os resultados na Tabela 1.

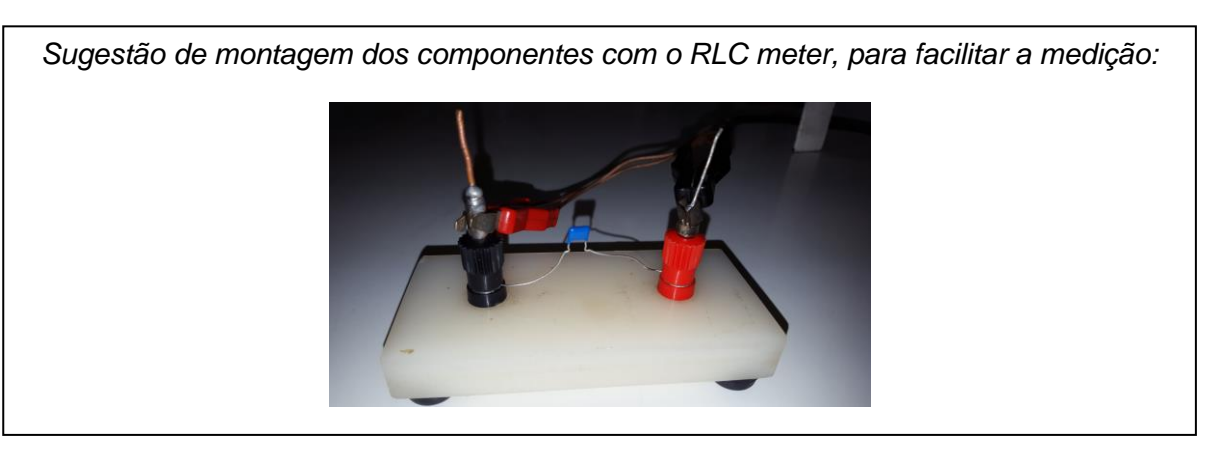

#### **Montagem do Circuito:**

Monte o circuito da Figura 1. Programe o gerador de funções para fornecer uma onda senoidal de amplitude de 10 Vpp. No circuito, adote C = 100 nF e R = 1 k $\Omega$  respectivamente.

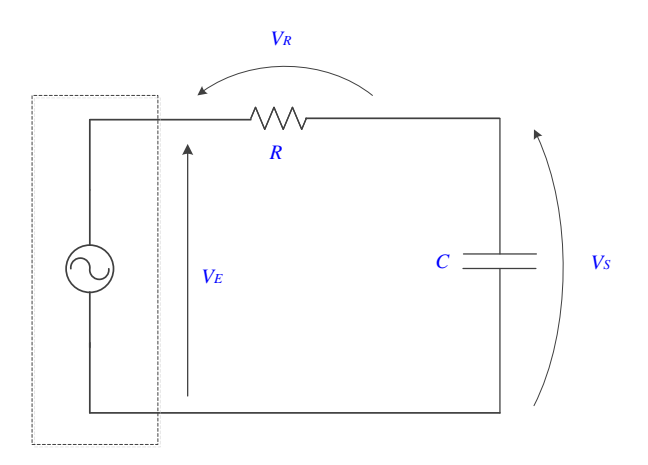

**Figura 1**- Circuito RC.

Obs: medir  $V_E$  e  $V_S$  diretamente com as pontas de prova do osciloscópio.

#### **1.2 Efetue:**

**.** Apresente as fórmulas para calcular **G e**  a partir dos parâmetros do circuito (baseie-se nas expressões deduzidas na Introdução Teórica), e a fórmula para obter **|G|** a partir das medições experimentais.

. Meça no osciloscópio os valores eficazes de **V<sup>E</sup>** e de **VS**, como também a defasagem entre estes sinais ( $\varphi_{\text{vs.VE}}$ ), para cada valor de frequência f. Indique os valores na Tabela 2 do seu relatório.

*Nota: utilizar o recurso "média" do osciloscópio (ACQUIRE) para ter maior precisão nas medições.*

**.** Calcule o módulo do ganho **G** (linear) a partir das medições e através das fórmulas teóricas para cada valor de frequência aplicada ao circuito. Calcule também a defasagem esperada teoricamente entre sinal de saída e o da entrada para cada valor de frequência.

*Sugestão para os cálculos:* 

*Alunos da sala C1-06: utilizem a planilha eletrônica do OpenOffice denominada "CALC", instalada na pasta OFFICE no microcomputador.*

*Alunos da sala C1-01: utilizema planilha eletrônica disponível no seu computador.*

**.** Construa os seguintes gráficos no seu relatório:

- i. Módulo do ganho |G| em função da frequência **f** (valores experimentais e teóricos)
- ii. defasagem  $(\varphi_{\lor S,\lor E})$  em função da frequência **f** (valores experimentais e teóricos)

#### **1.3 Análise dos resultados:**

a) Determine a faixa de passagem e a frequência de corte  $(f<sub>c</sub>)$  a partir das curvas experimentais. Indique-as em seus gráficos.

**b)** Calcule a frequência de corte teórica (**fc)** do circuito, através dos valores dos elementos do circuito (Tabela 1). Compare o resultado com o valor obtido graficamente ( $|G|$  e  $\varphi$  em função de f). Justifique eventuais discrepâncias.

**c)** O circuito RC analisado neste experimento pode ser aplicado como filtro? Justifique.

## **2. RESPOSTA EM FREQUÊNCIA DE UM CIRCUITO RLC PARALELO:**

#### **2.1 Medida de Impedância do Circuito RLC:**

. Monte o circuito da Figura 2, com os componentes fornecidos. (Obs: neste circuito altere R para 10 k $\Omega$ )

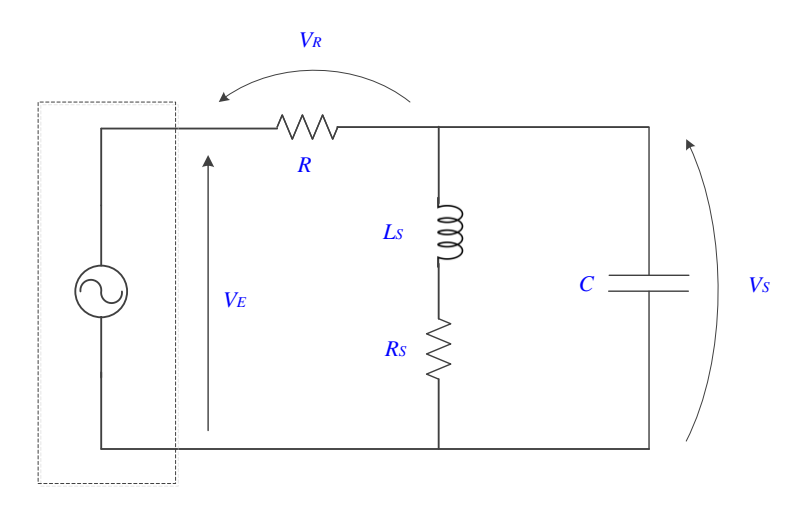

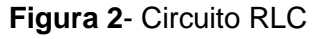

Obs: Medir  $V_S e V_E$  diretamente com as pontas do osciloscópio.

. Programe o gerador de funções para fornecer uma onda senoidal de amplitude de 10 Vpp.

. No osciloscópio, meça os valores eficazes de  $V<sub>E</sub>$  e  $V<sub>S</sub>$ , bem com as diferenças de fase  $\varphi_{VS,VE}$ para a faixa de frequências indicada na Tabela 3 do seu relatório.

*Nota: utilizar o modo "média" (acquire) no osciloscópio para obter resultados mais precisos.* 

- **.** Determine, a partir dos dados experimentais e das expressões teóricas:
	- i. O módulo do ganho do sistema para cada frequência aplicada;
- ii. A fase do ganho teórica para cada frequência aplicada.
- .Utilizando-se recurso computacional, construa os seguintes gráficos a partir dos dados experimentais:
	- iii. O gráfico do **G** em função da frequência, f;
	- iv. O gráfico da fase ( $\phi_{\text{vs.} \text{VE}}$ ) em função da frequência, **f**.

#### **2.2 Análise dos resultados:**

- **a)** Determine as frequências de corte inferior ( $f<sub>c1</sub>$ ) e superior ( $f<sub>c2</sub>$ ) a partir da curva do módulo do Ganho.
- **b)** Determine a frequência de ressonância (f<sub>r</sub>), a faixa de passagem e o índice de mérito (Q) do circuito a partir do gráfico do módulo do ganho.
- **c)** Determine o índice do mérito a partir dos parâmetros medidos do indutor (utilize fórmula indicada no relatório). Compare este resultado com o obtido a partir da curva experimental.
- **d)** Analise o comportamento da defasagem entre o sinal de saída e o da entrada na região de passagem e na frequência de ressonância.
- **2.3 Aplicação de funções automáticas do** *Gerador de Funções* **para análise da resposta em frequência de circuitos:**

Nesta parte da experiência faremos uma observação experimental do comportamento ressonante do circuito por meio de recursos do gerador de funções **AGILENT 33500B**.

Para isso, efetue a seguinte programação para gerar o sinal  $V<sub>E</sub>$ :

. Tecle o botão **SWEEP** no painel do gerador. Na sequência, tecle as seguintes funções, impondo os valores indicados:

 $STATEQ = 5 kHz$  $STOPFREG = 15 kHz,$  $SWEEPTIME = 100$  ms, SWEEP TYPE = linear,  $SWEEP = ON$ .

Com esta programação, o gerador de funções fornecerá na sua saída um sinal senoidal com frequência variável. De acordo com os valores impostos aqui, o sinal na saída do gerador variará sua frequência de 5 kHZ a 15 kHz linearmente a cada intervalo de tempo de 100 ms.

. Alimente o circuito com este sinal e observe o comportamento de  $V_s$  no osciloscópio.

. Certifique-se que o modo "acquire" ou "média" do seu osciloscópio esteja desabilitado.

. Mude a escala de tempo do osciloscópio para visualizar os sinais, de modo a identificar um ponto de máximo dentro do intervalo indicado no SWEEPTIME (no seu caso é igual a 100 ms).

. Sugere-se utilizar sincronismo externo para estabilizar o sinal para realizar as medições.

Para correlacionar as leituras das medições na escala do tempo do osciloscópio com medições na escala em frequência, utilize a seguinte correspondência:

Cada intervalo de 100 ms (adotado na função SWEEPTIME) corresponde a um intervalo de 10 kHz em frequência (que foi definido pela frequência final menos a frequência inicial adotadas).

Com isso, esboce a curva obtida no osciloscópio por meio deste recurso do gerador e determine as seguintes grandezas relacionadas à tensão Vs com auxílio dos cursores:

- i.  $V_{max} e V_{max}/\sqrt{2}$ , respectivamente;
- ii. a faixa (ou banda) de passagem (em Hz);
- iii. a frequência de ressonância.
- iv. Determine o Q do circuito através deste esboço.
- a) O circuito RLC acima analisado pode ser aplicado em que tipo de filtro?
- b) Discuta seus resultados e resuma suas conclusões.

# **3. RESPOSTA EM FREQUÊNCIA DE VOLTÍMETROS CA**

#### **3.1 Efetue:**

. Com o multímetro digital portátil (no caso, o modelo TX3 da Tektronix), meça as tensões senoidais de **5,0 Vef** fornecidas pelo gerador de sinais, variando-se a frequência do sinal senoidal de 100 Hz a 30 kHz. Anote as leituras obtidas em tabela apropriada do seu relatório.

. Indique um procedimento experimental para determinar a frequência de corte do multímetro digital portátil.

## **3.2 Análise dos Resultados e Discussão:**

- a. Determine a frequência de corte do multímetro digital portátil por meio do procedimento sugerido.
- **b.** Analisando-se a resposta do multímetro portátil no intervalo de frequências de operação especificado pelo fabricante, verifique se o equipamento forneceu leitura dentro da incerteza especificada.

Vide especificações de operação do multímetro no manual do instrumento, pg. 33, ou considere:

Para a faixa de 5 V de leitura e resolução de 5000 contagens, precisão de:

 $\pm$  (0,4% + 2 contagens) na faixa de 40 Hz a 20 kHz.

- **c.** Comente e justifique sua resposta.
- **d.** Discuta seus resultados e resuma suas conclusões.